## **Battery & Display** How can I calibrate my touchscreen?

Touchscreen calibration is carried out automatically when the device starts. For early models, you can do it manually.

& formatting

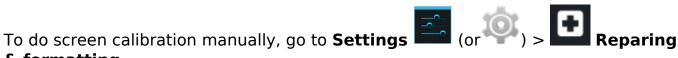

If this option is not available, launch the startup wizard in the **Settings** > **About** 

the device

. Press Start wizard restart the device.

It is important not to touch the screen of your device whilst the touchscreen calibration is working.

Unique solution ID: #1528

Author: Admin FAQ

Last update: 2014-11-14 16:27